# XtensionIT nShift Shipment Connector - EASY SHIPMENT HANDLING

#### Designed for Microsoft Dynamics 365 Business Central

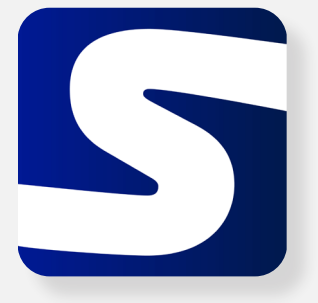

The Shipment Connector automates the Microsoft Dynamics 365 Business Central shipping operations with nShift's Transsmart multi-carrier shipping platform, allowing booking, printing parcel labels and collecting Track & Trace information.

## **Key Benefits**

- Handle your Shipment from Sales Order, Warehouse Shipment, Posted Sales Shipments and Transfer Orders.
- Easy creation of parcel labels and waybills.
- Colli handling and weight calculation.
- Automatic transfer of shipping information to the Shipping Agent.
- Track & Trace number for each shipment.
- Eliminates manual processing of shipment information across multiple platforms, reducing the risk of typing errors.
- Connection to all nShift's Shipping Agents.

nShift **multi-carrier shipping platform** provides access to multiple carriers and shipment services in one platform to centralize and automate outbound shipping processes.

**nShift** 

**MORE INFORMATION?**  Info@xtensionit.com +45 32 42 66 33

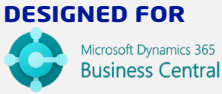

# **USAGE SCENARIOS**

#### **Warehouse employee HOW TO HANDLE THE SHIPPING PROCESS FROM SALES ORDER**

- A new Order is received.
- The Sales Order is created by keyboard, webshop, etc.
- When the Order is packed and ready to go.
- Shipping information is displayed for approval.
- If corrections are necessary, they can be entered.
- When shipping information is approved, the Parcel label(s) is printed.
- Shipping information is sent to the Shipping Agent, like Ship-to Address, weight, colli, etc.
- The Sales Order and Posted Shipment are updated with parcel number and Track & Trace information.

### **Customer Service HOW TO TRACE THE PARCEL**

- A Customer calls and asks about the shipment.
- Customer service can open the shipment to find the Parcel.
- They can use the Order Number to search for the Posted Shipment.
- Use the Track & Trace action to receive the Status of the shipment.
- Relay the information back to the customer

## **Requirements**

- Microsoft Dynamics 365 Business Central
- nShift Ship account
- **Labelprinter**

### **Try it for free or book an online demo**

Try the Shipment Connector out for free the 30 next days. Download the Shipment Connector from appsource.microsoft.com and start testing.

Book an online demo to see the functionality of the Shipment Connector.

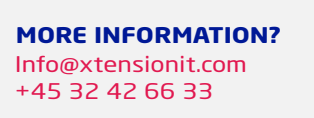

[Book demo](https://outlook.office365.com/book/XtensionIT1@xtensionit.com/)

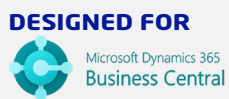

[Free trial](https://appsource.microsoft.com/en-us/product/dynamics-365-business-central/PUBID.xtensionit%7CAID.xteshipnshift%7CPAPPID.b70a9bd8-ffb0-4915-8bac-82aeaf3b7801?tab=Overview)